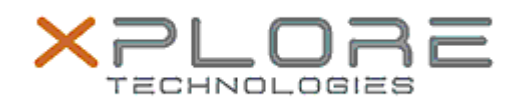

# Xplore Technologies Software Release Note

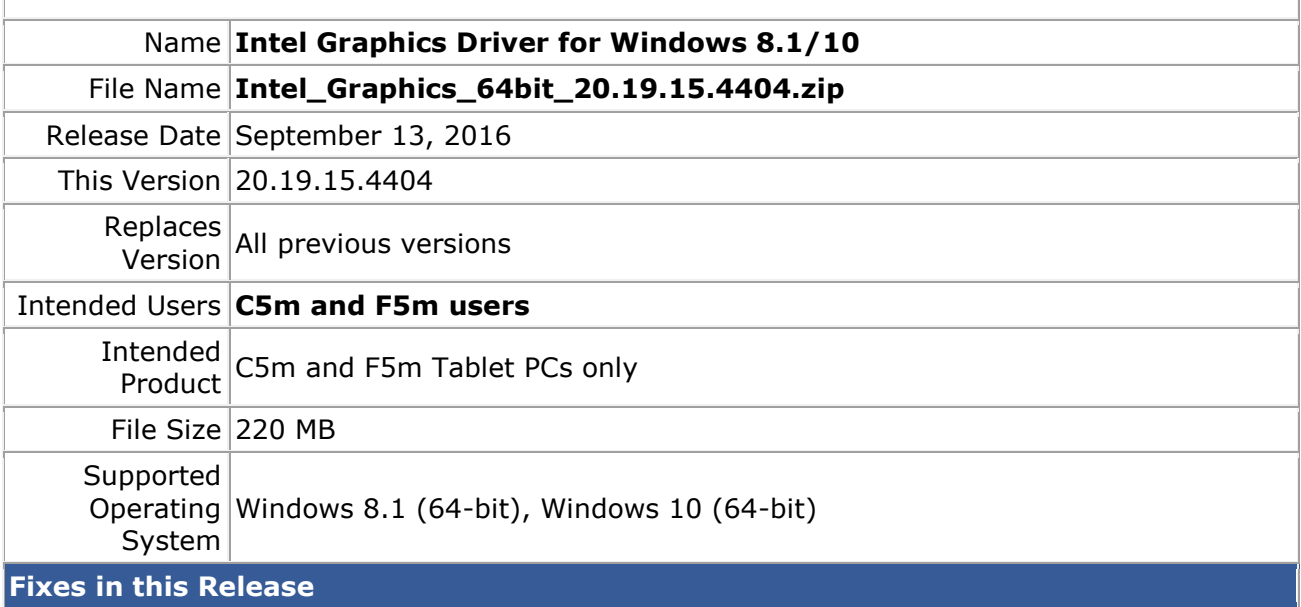

- Abnormal Screen when change brightness setting
- Black screen when waking system up from Sleep after plugging VGA monitor while system was in Sleep mode

### **What's New in this Release**

 $\bullet$  N/A

## **Known Issues and Limitations**

 $N/A$ 

# **Installation and Configuration Instructions**

### **To install Graphics 20.19.15.4404, perform the following steps**:

- 1. Download the update and save to the directory location of your choice.
- 2. Unzip the file to a location on your local drive.
- 3. Double-click the installer (setup.exe) and follow the prompts.

### **Licensing**

Refer to your applicable end-user licensing agreement for usage terms.